# **DNS**

# **Cum adaug setarea DNS pentru Google Search?**

Dupa logare in interfata de administrare de pe site-ul **Zooku.ro** ( https://my.zooku.ro ) accesati meniul **Administrare gazduire**

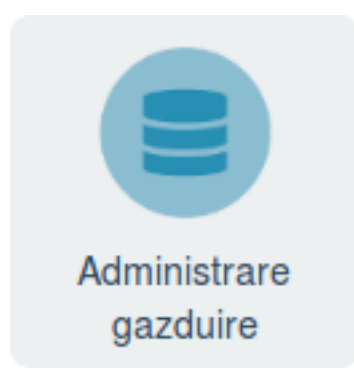

- click pe numele domeniului la care doriti sa faceti modificari
- click pe **DNS**

### - la campul **TXT** apasati pe **Adauga TXT**

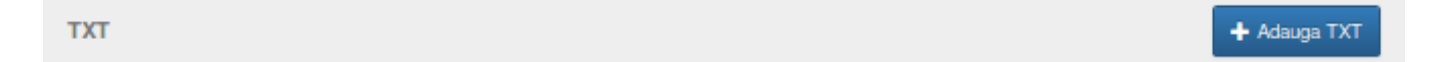

- in campul **Subdomeniu** nu completati nimic

 in campul **TEXT** adaugati codul din Interfata Google Search, el este de forma: google-site-verification=jrqcAyd2siogRJFE1e5H7Qlk9CT82f3t-vzJ69Q **fara ghilimele**

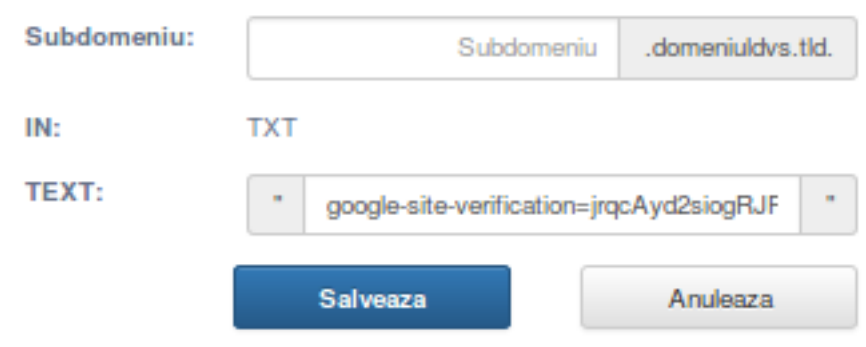

#### - **salveaza**

- dupa ce se propaga **DNS** (15-20 de minute se poate face validarea)

Pagina 1 / 2 **(c) 2021 Calin <arni@zooku.ro> | 2021-05-09 01:29** [URL: https://www.zooku.ro/faq/content/15/196/ro/cum-adaug-setarea-dns-pentru-google-search.html](https://www.zooku.ro/faq/content/15/196/ro/cum-adaug-setarea-dns-pentru-google-search.html)

## **DNS**

Id-ul solutiei unice: #1196 Autor: : Craciun Calin Ultima actualizare: 2019-06-05 10:56